# HOUSKAPREIS|2018

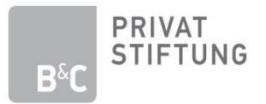

## Kategorie "Universitäre Forschung" Leitfaden zur Erstellung und Bearbeitung der Online-Einreichung

Mit diesem Leitfaden erhalten Sie Tipps zu den einzelnen Schritten Ihrer Online-Einreichung für den Houskapreis 2018 der B&C Privatstiftung. Die Einreichung ist bis 30. November 2017 ausschließlich online unter [einreichen.houskapreis.at](http://einreichen.houskapreis.at/) möglich.

Generelle Informationen zum Houskapreis (Infoflyer, Einreichbedingungen, Bewertungskriterien) finden Sie unte[r www.houskapreis.at.](http://houskapreis.at/)

### **Einrichtung eines Benutzerkontos:**

- Ihr Benutzername sollte die E-Mail-Adresse sein, unter der wir Sie bzgl. des Houskapreises kontaktieren können.
- Das Passwort ist frei wählbar.
- Beenden Sie Ihre Eingabe durch einen Klick auf "Speichern". Sie erhalten eine Bestätigungsmail an die von Ihnen angegebene E-Mail-Adresse. Anschließend können Sie sich mit Ihrem Benutzernamen und Passwort einloggen und mit der Eingabe der Daten zu Ihrem Forschungsprojekt starten.
- Sollten sich noch Änderungen in Ihren Nutzerdaten ergeben, so haben Sie auch im Nachhinein noch die Möglichkeit, Ihre Benutzerdaten im Login-Bereich zu bearbeiten oder Ihr Passwort zu ändern.
- Sollten Sie mehrere Forschungsprojekte für den Houskapreis einreichen, können Sie unter Ihrem Benutzerkonto einfach ein weiteres Projekt hinzufügen.

### **Einreichung eines Forschungsprojektes**

- Sie können die Einreichung in mehreren Schritten und zu unterschiedlichen Zeitpunkten erledigen. Bis zur endgültigen Abgabe können Sie alle Eingaben online ergänzen und bearbeiten.
- Zum nächsten Schritt der Einreichung gelangen Sie am Ende der Formularseite durch einen Klick auf den entsprechenden Button. Sollten nicht alle hierfür erforderlichen Felder ausgefüllt sein, werden diese gut ersichtlich rot markiert.
- Vergessen Sie nicht, Ihre Eingaben zu speichern. Speichern ist zu jedem Zeitpunkt der Einreichung über den Button "Zwischenspeichern" möglich.
- Die Einreichung besteht aus fünf Schritten:
	- 1. Allgemeine Kontakt- und Projektdaten eingeben
	- 2. Ausführliches Dossier zum Gesamtprojekt hochladen (siehe Hinweise zum Verfassen des Dossiers)
	- 3. Abstract / Kurzbeschreibung hochladen (siehe Hinweise zum Verfassen des Abstracts)
	- 4. Falls vorhanden, Empfehlungsschreiben hochladen (max. 3, Englisch oder Deutsch)
	- 5. Einreichung abschicken
- Pflichtfelder in den Formularen sind mit "\*" gekennzeichnet.
- Die Textfelder sind mit einer maximalen Zeichenanzahl begrenzt, die auch beim jeweiligen Eingabefeld vermerkt ist.
- Bitte beachten Sie auch die formalen Angaben zu Dossier und Abstract (siehe [Formular "Einreichbedingungen"](Masterdoc%20UNI%20HP%202018%20Einreichbedingungen.pdf)).
- Bitte speichern Sie am Ende jedes Arbeitsschrittes die eingegebenen Daten mittels Klicken auf den "Zwischenspeichern"-Button.
- Sobald alle vier Schritte abgeschlossen sind, können Sie die Einreichung abschließen. Erst nach Klicken des abschließenden Bestätigungs-Buttons ist Ihre Einreichung abgeschlossen und gültig. Sie erhalten nach erfolgreichem Abschluss des Einreich-Vorgangs eine Bestätigungs-Mail, die im Zweifel über die Rechtzeitigkeit Ihrer Einreichung als Nachweis dient.
- **ACHTUNG: Nach Klicken des Buttons "Abschließen" sind KEINE Änderungen an den eingereichten Dokumenten oder Beschreibungen mehr möglich.**

# HOUSKAPREIS|2018

### Kategorie "Universitäre Forschung" Leitfaden zur Erstellung und Bearbeitung der Online-Einreichung

### **Hinweise zum Verfassen des Dossiers**

- Formale Kriterien: Zugelassen sind max. 10 Seiten im Format A4, Schriftgröße mind. 11pt, Zeilenabstand 1,25. Das Dossier muss in englischer Sprache verfasst sein. Formal abweichende Unterlagen können nicht berücksichtigt werden.
- Inhaltliche Kriterien: Aus dem Dossier sollen deutlich hervorgehen: klarer Nachweis über den Forschungsstil, Darlegung der Praxisrelevanz für eine industrielle Umsetzung und der Österreichbezug – volkswirtschaftliche Bedeutung für Österreich.
- Orientieren Sie sich beim Verfassen des Dossiers an den Kriterien, die zur Bewertung der eingereichten Projekte herangezogen werden. Prüfen Sie, ob alle relevanten Themen-/Fragenbereiche behandelt werden (siehe Formular "[Einreichbedingungen](Masterdoc%20UNI%20HP%202018%20Einreichbedingungen.pdf)").
- Schreibstil: Obwohl die Mitglieder des Fachbeirats bzw. der Jury hochrangige internationale Experten sind, denken Sie daran, dass nicht alle Experten Ihres Fachgebiets sind. Orientieren Sie sich schon beim Verfassen des Dossiers an "[Bewertungskriterien](Masterdoc%20UNI%20HP%202018%20Bewertungskriterien.pdf)" und sorgen Sie dafür, dass diese klar ersichtlich sind.
- Schreiben Sie auch komplexe Sachverhalte leicht verständlich.
- Die Projektbeschreibung und der Abstract sind in Englisch zu verfassen, da sie auch internationalen Experten vorgelegt werden.
- Ein entsprechendes Layout macht guten Eindruck und unterstreicht die Struktur sowie die Verständlichkeit des Textes.

#### **Hinweise zum Verfassen des Abstracts**

- Formale Kriterien: Zugelassen ist max. 1 Seite im Format A4, Schriftgröße mind. 11pt und Zeilenabstand 1,25. Der Abstract muss in englischer Sprache verfasst sein. Formal abweichende Unterlagen können nicht berücksichtigt werden.
- Der Abstract vermittelt den entscheidenden ersten Eindruck: Dieser gibt ein "Big Picture" des Projekts, baut beim Juror positive oder negative Gefühle auf, wird in der Kommunikation eingesetzt, kann beim Ranking ev. entscheidend sein, ist möglicherweise Argumentationsgrundlage und wird bei Erfolg auch veröffentlicht.
- Inhalt und Aufbau: das NOSE System **N**EEDS – Was war das Grundproblem, die Ausgangssituation bzw. der Auftrag? **O**UTCOME – Was ist das Ziel und Resultat des Projektes? **S**OLUTION – Wie / wodurch soll das Projekt das Problem lösen? Warum ist das Projekt für Österreich so wichtig? **E**VIDENCE – Warum soll dieses Projekt gefördert werden? Warum sind Sie der beste Einreicher?

### **Tipps für die Öffentlichkeitsarbeit Ihrer Forschungseinrichtung**

- Informieren Sie das Rektorat und das Büro für Öffentlichkeitsarbeit Ihrer Uni/Institution über die Einreichung Ihres Projektes.
- Die von der Jury ausgewählten 5 Projekte, die im Rahmen der Gala am 26. April 2018 prämiert werden, stellen wir auf Video im YouTube-Channel des Houskapreises, auf Facebook usw. vor. Besuchen Sie uns dort und teilen Sie Ihre Beiträge auf Facebook:<https://www.facebook.com/Houskapreis> oder Twitter[: https://twitter.com/houskapreis](https://twitter.com/houskapreis) und https://twitter.com/bcstiftung.

### **Kontakt**

Kontakt für organisatorische Rückfragen: Kontakt bei technischen Problemen: Doris Mayr, B&C Privatstiftung Bitte schreiben Sie eine E-Mail an: Tel.: +43 1 53101 502, E-Mail: [d.mayr@privat-stiftungen.at](mailto:d.mayr@privat-stiftungen.at) [houskapreis@bluemonkeys.at](mailto:houskapreis@bluemonkeys.at)